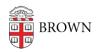

Knowledgebase > Email and Collaboration > Email > Get Started with Google Mail (Gmail)

Get Started with Google Mail (Gmail) Stephanie Obodda - 2022-04-07 - Comments (0) - Email

New to Brown?

If you are eligible for Brown email, you'll be given the option to activate your Google account during the <u>account activation</u> process. If you accidentally skipped over the account information area and don't know your email address, please log in to <u>MyAccount</u> to retrieve the information.

**On the web:** To access your Brown Gmail account, log in at <u>gmail.com</u> with your full Brown email address. You will be prompted to authenticate using Brown University Shibboleth (SSO).

| Authentication Required                                            |                              |
|--------------------------------------------------------------------|------------------------------|
| Enter your Brown credentials Username [patter Paster Password      | You have asked to log in to: |
| Log In rown University   Login Help   myAccount   New Users: Activ | Brown Google Accounts        |

## On a mobile device:

- iPhone / iPad instructions
- Android instructions
- Other mobile devices

Learning How to Use Gmail

Though you can find several Brown-specific Gmail articles here, Google's own documentation has a wealth of information about how to use Gmail. Here are some resources we recommend:

- Google's support articles for Gmail: <u>https://support.google.com/mail/</u>
- Google Apps Gmail learning center: http://learn.googleapps.com/gmail